# Webinaire Caf

## LE WEBINAIRE VA BIENTÔT DÉMARRER.

#### QUELQUES RECOMMANDATIONS AVANT DE COMMENCER :

Privilégiez les navigateurs web Chrome ou Safari

Fermez les applications sur votre ordinateur

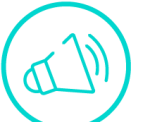

Activez le son de votre ordinateur

Munissez-vous si possible d'écouteurs

Désactivez votre micro

Posez vos questions dans le fil de conversation

# **Webinaire Caf**

**24 NOVEMBRE 2023** 

# L'ACTUALITE DE **LA PS FJT: FOYER JEUNES TRAVAILLEURS**

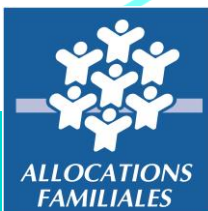

 $Caf$ du Nord

## Webinaire Caf

## POUR VOUS ACCOMPAGNER AUJOURD'HUI :

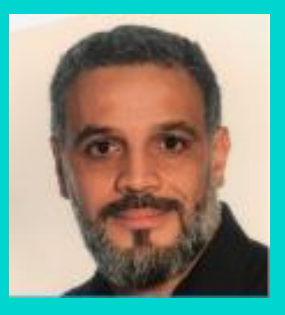

**Nordine** BRIKI Expert Système d'Information En Action Sociale

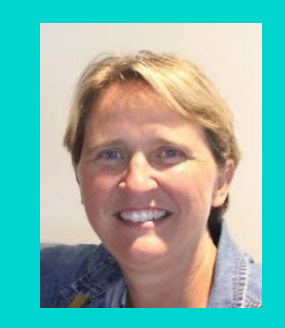

Karine FIOLET Experte Règlementaire Départementale

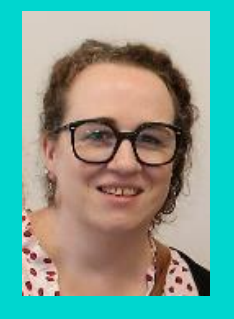

**Delphine** HOQUIDANT Chargée d'Animation et d'Evaluation Départementale

## L'ACCOMPAGNEMENT DE LA BRANCHE FAMILLE AUPRÈS DES FJT

### **Développer des services attentionnés tout au long des parcours de vie**

#### **Favoriser l'autonomie et l'accès aux droits des adolescents et des jeunes adultes**

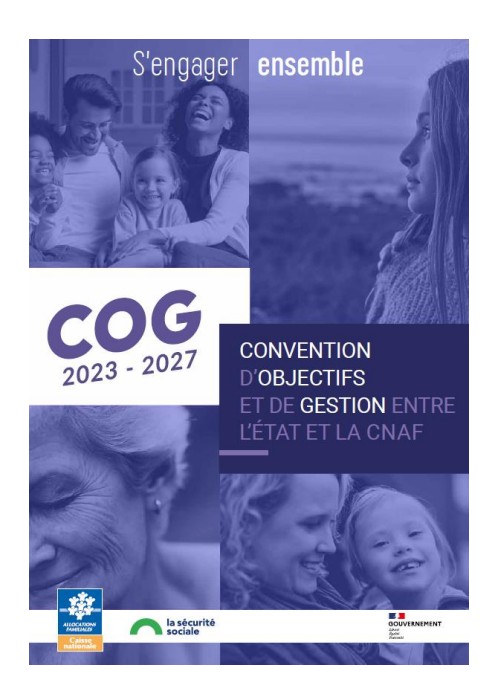

1. Structurer et développer une offre d'accompagnement et d'information adaptée aux besoins des adolescents et des jeunes

> 2. Renforcer et accompagner l'autonomie des jeunes via le logement et l'engagement citoyen

> > 3. Favoriser l'accès aux droits et aux services des jeunes et de leur famille

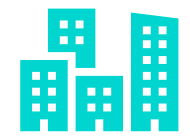

## Les mesures au sein de la COG 2023-2027

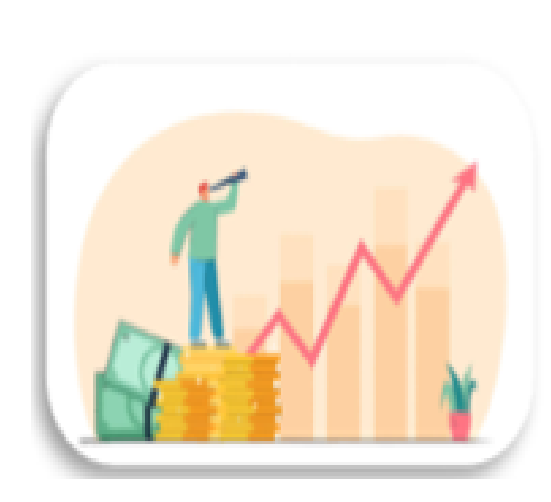

+3000 nouvelles places en La revalorisation de la PS FJT : +6% sur la fonction socio-**FJT** éducative

Le soutien financier aux dispositifs innovants de logement des jeunes via le fonds public et territoires

Une aide nationale BAFA portée à 200€ / Refonte du BAFA

Poursuite du déploiement des PDN, élargi aux parents

Création d'un parcours Jeune : généraliste et attentionné pour les publics les plus fragiles

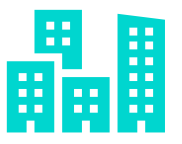

## Les Fjt sur le département du Nord

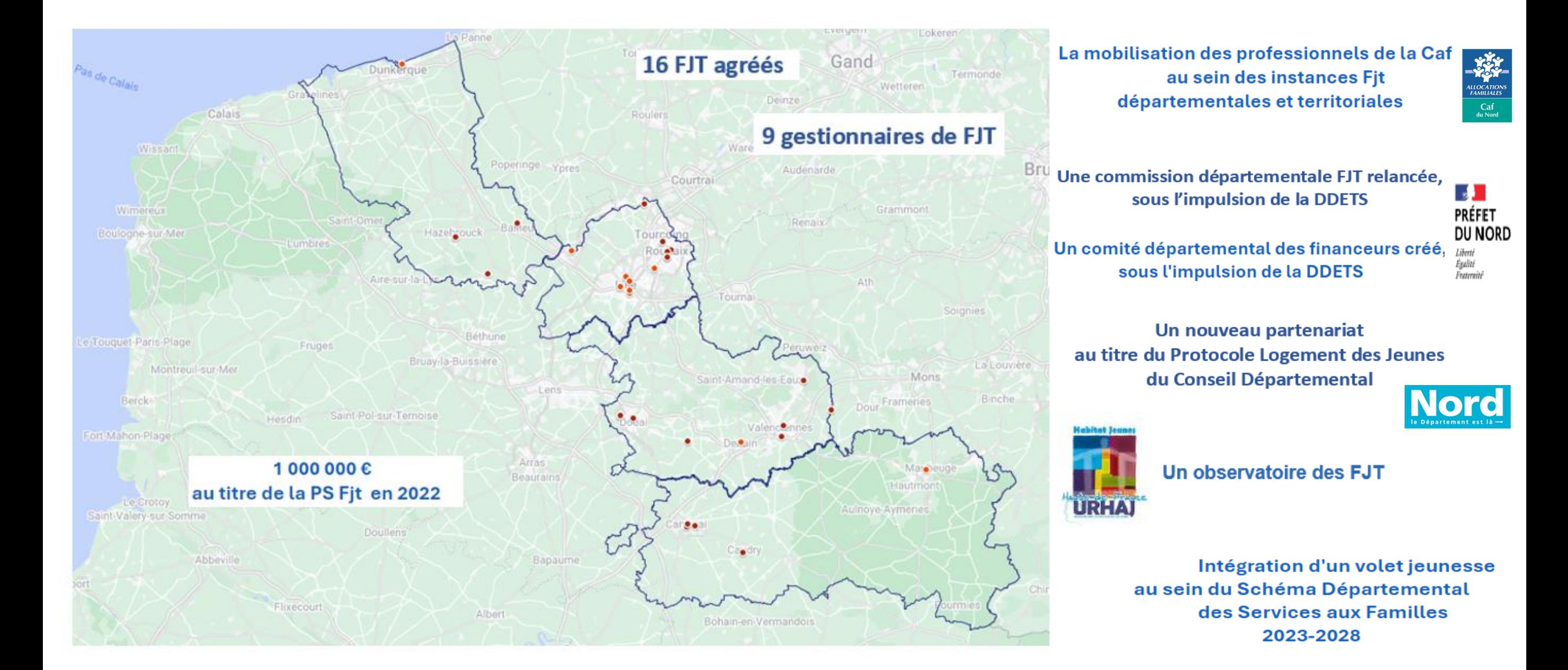

## PRÉSENTATION DU CADRE REGLEMENTAIRE

La Prestation de service FJT vise le soutien à la mise en place d'une fonction socioéducative qualifiée au sein des FJT dans le cadre d'un projet socio-éducatif.

Elle a pour objectifs de :

-Soutenir l'accès à l'autonomie des jeunes par la mise en œuvre d'une fonction socio-éducative adaptée ;

-Consolider la fonction socio-éducative des structures via le recours à du personnel qualifié et à l'élaboration d'un projet socio-éducatif de qualité ;

-Diversifier les modes d'intervention au sein des structures en encourageant le recours aux outils numériques ;

-Renforcer l'ancrage partenarial des FJT.

En 2022, 533 FJT sont financés par la branche Famille au titre de la fonction socio-éducative. Cela correspond à 52 932 lits.

#### **Pourquoi l'outillage de la prestation de service FJT dans le service Afas?**

Actuellement SEPIA ne propose pas de recueil dématérialisé des données, d'automatisation des contrôles, ni de vision d'ensemble des financements attribués.

Avec le nouveau système d'information :

- ✓ Des données déclarées par les partenaires et traitées par les Caf de manière dématérialisée.
- ✓ Un outil simplifié et évolutif permettant ainsi une gestion optimale du financement des prestations de service
- ✓ Un droit et une qualité des données entrantes sécurisés
- ✓ Une homogénéisation du traitement de l'ensemble des financements ainsi que des processus métier.

Les données du droit réel 2023 : se feront via l'applicatif SEPIA Les données du droit prévisionnel 2024 : se feront via l' applicatif : MCP /AFAS

À partir du prévisionnel 2024, vous déclarerez vos données d'activités et vos données financières à la Caf, de façon dématérialisée et sécurisée, en utilisant : le service Aides financières d'action sociale : **Afas** disponible dans la rubrique « Mon Compte Partenaire » sur le site caf.fr.

Vous serez contactez très prochainement par la CAF pour vous accompagner dans vos démarches.

### **MON COMPTE PARTENAIRE / MCP AFAS**

#### **Comment accéder au service Afas ? :**

Avant de pouvoir déclarer vos données, vous devez être habilité à « Mon Compte Partenaire » et au service Afas en signant plusieurs documents avec votre Caf :

- une convention d'accès à Mon Compte Partenaire ;
- un contrat de service ;

Si vous disposez déjà d'un accès à un service en ligne sur « Mon Compte Partenaire », vous signerez uniquement un **formulaire d'éligibilité** et un **bulletin d'adhésion pour le service Afas.**

#### **CALENDRIER AVEC LES DIFFERENTES ETAPES**

**Pour les partenaires n'ayant aucun accès à MCP :**

1ère étape : La CAF va vous envoyer **un formulaire d'éligibilité** pour avoir les noms de 2 responsables

2ème étape : A réception de votre formulaire d'éligibilité, la CAF va vous envoyer votre bulletin d'adhésion au service AFAS : ce document sert de conventionnement à l'AFAS A réception du bulletin d'adhésion au service AFAS **signé**, l'accès MCP /AFAS sera ouvert

#### **Pour l'ensemble des partenaires :**

3ème étape : vous serez contactez par la CAF afin d'affecter les différents rôles d'utilisateurs à votre équipement

4ème étape : une fois les rôles affectés , la CAF vous enverra le Prévisionnel 2024 à compléter via AFAS

### **MON COMPTE PARTENAIRE / MCP AFAS**

#### **Où trouver des informations ? :**

Découvrez le service Afas sur le caf.fr > espace partenaires > rubrique « Mon

Compte Partenaire »

grâce à des vidéos, guides et autres plaquettes d'information :

[Tuto "AFAS" Aides Financières d'Action Sociale](https://www.youtube.com/watch?v=0yMS8RWgK04)

<http://www.caf.fr/partenaires/mon-compte-partenaire/afas>

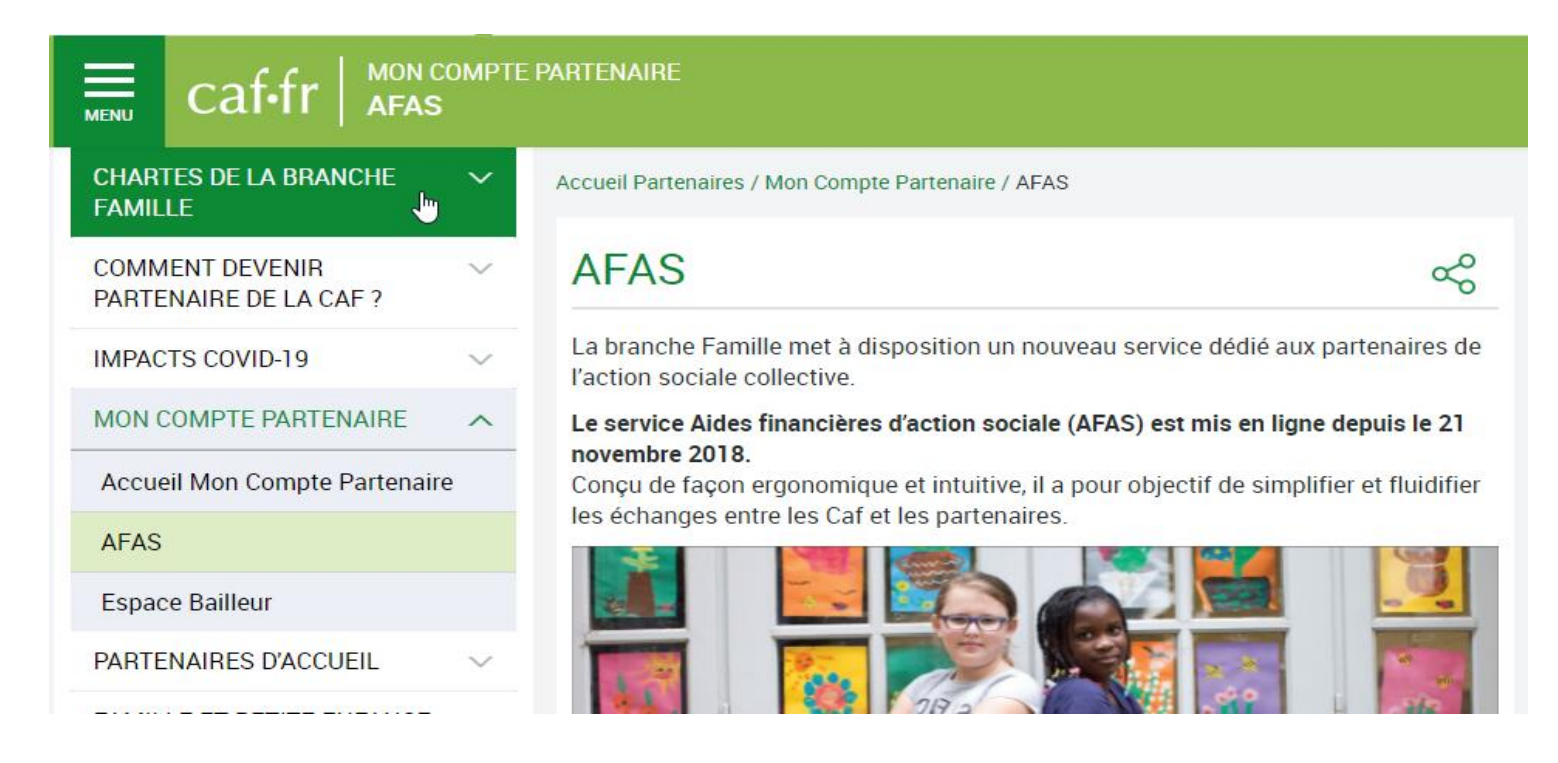

#### FJT – MCP – QUATRE TYPES D'ORGANISATION DE FJT SONT OBSERVÉS SUR LE TERRITOIRE :

- **1. La résidence collective** : toutes les places sont géolocalisées à une seule adresse : celle de la résidence collective.
- **2. Le Foyer soleil** : le type « Foyer-Soleil » est une modalité de la résidence sociale qui présente la particularité d'être composé d'une unité centrale (la résidence collective) et de logements « diffus » disséminés dans des immeubles avoisinant le foyer central. Les logements disséminés doivent relever du même projet social que le foyer central.
- **3. La résidence mixte** : Les résidences mixtes désignent des établissements combinant une offre de logement FJT à des dispositifs de logement ou d'hébergement accueillant des publics distincts (étudiants, personnes âgées, etc…). Il peut s'agir par exemple de FJT-Résidences étudiantes ou de FJT-Établissements d'Hébergement pour Personnes Agées Dépendantes. Certains FJT peuvent également être couplés à des résidences hôtelières à vocation sociale (RHVS), des centres d'hébergement et de réinsertion sociale (CHRS) ou à des résidences jeunes actifs.
- **4. Les multi sites :** Un gestionnaire qui assure la gestion de plusieurs résidences collectives bien distinctes.

#### **FJT - MCP - LA STRUCTURATION RETENUE POUR LES FOYERS JEUNES TRAVAILLEURS :**

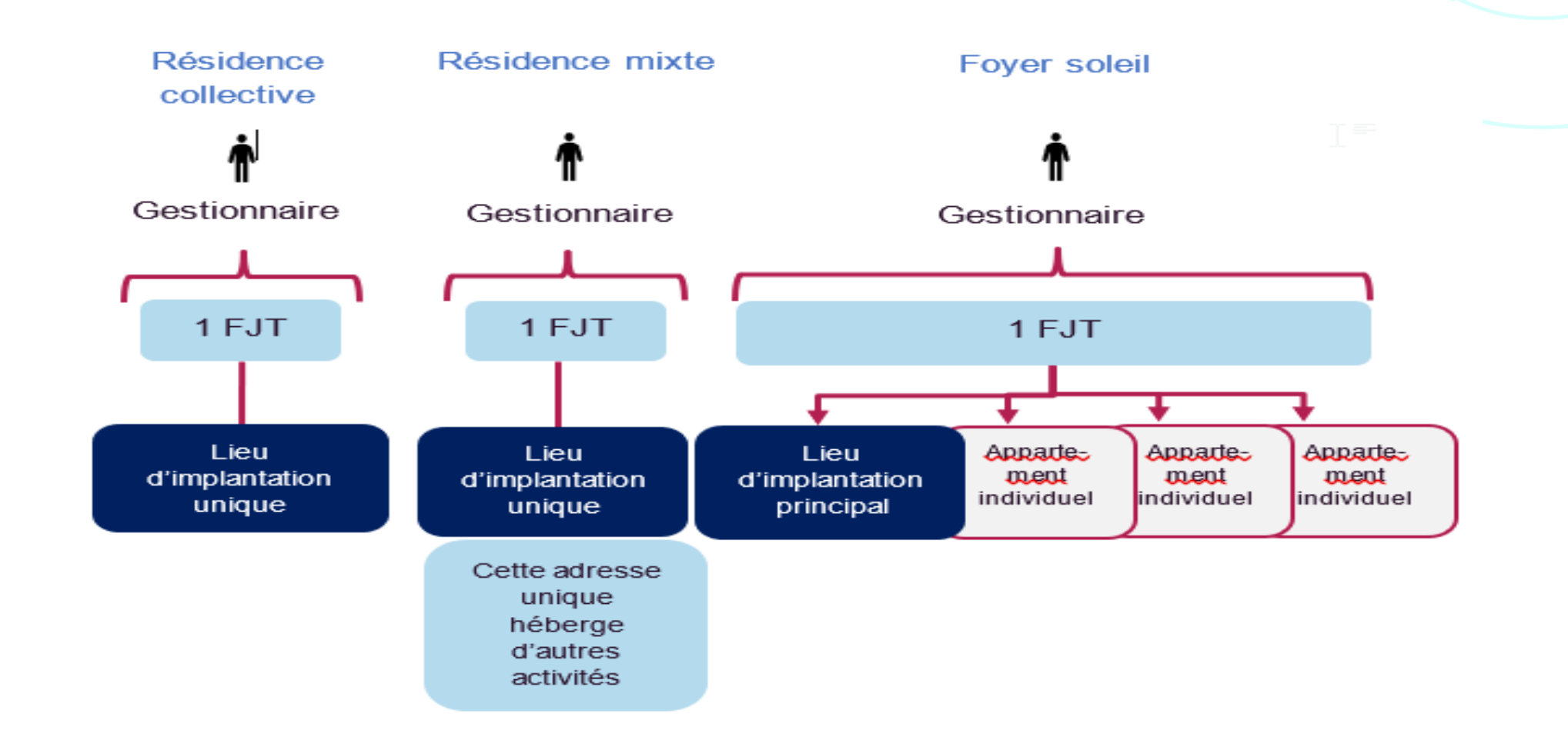

Afin de vous permettre d'organiser le recueil de l'ensemble des données demandées par votre Caf, à compter de 2024, le tableau ci-après présente les différentes informations obligatoires à transmettre à chaque déclaration de données.

Ces données diffèrent selon la période de déclaration. Aussi, afin de disposer de toutes les données demandées par votre Caf au moment de la déclaration de données réelles, nous vous invitons à être vigilants et à prévoir de collecter l'ensemble des données tout au long de l'année

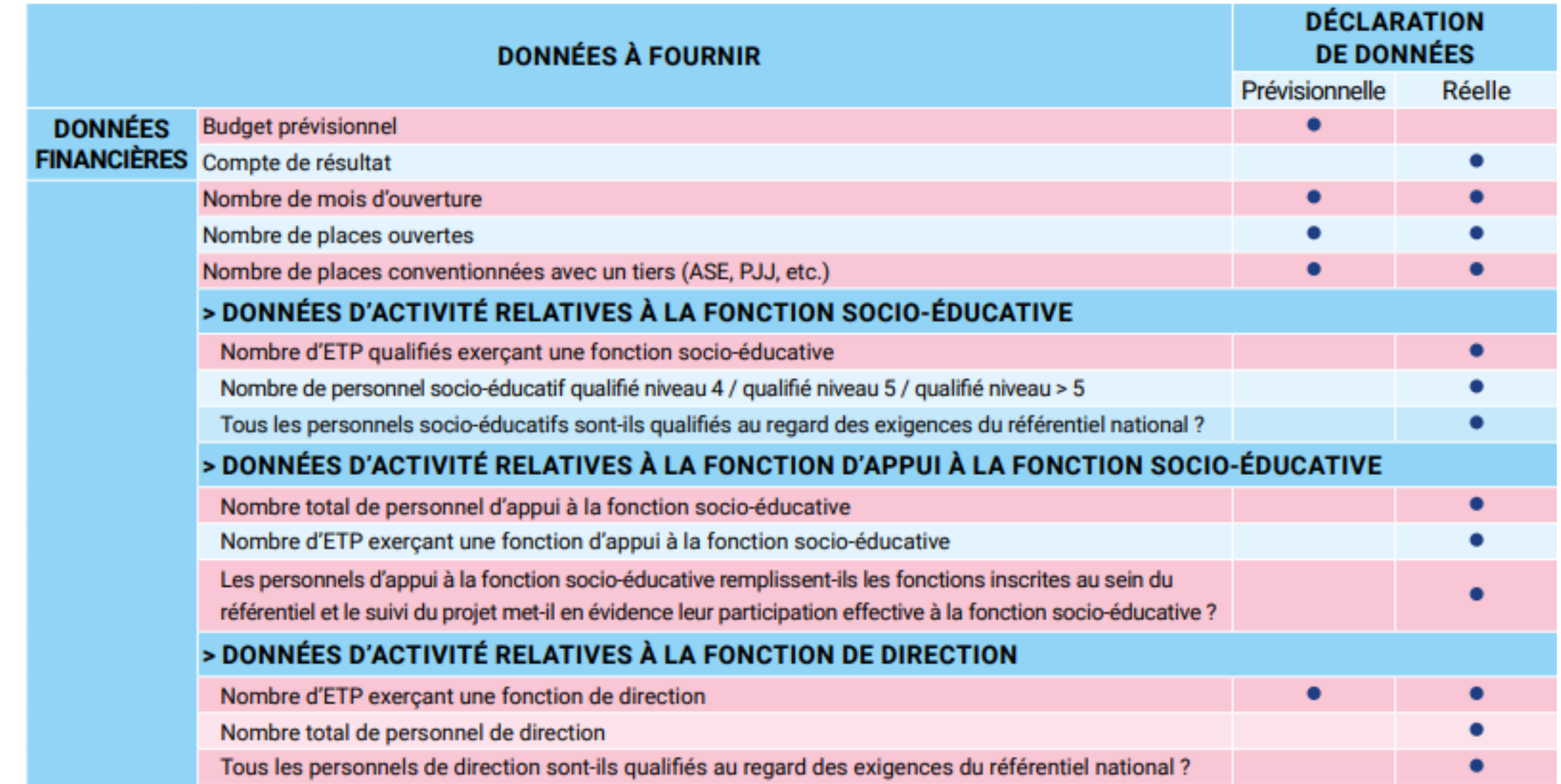

#### **LES DONNEES D'ACTIVITE**

Quatre données d'activité sont obligatoires et demandées aux gestionnaires au moment de sa déclaration de données prévisionnelles et de sa déclaration de données réelles :

- 1. Le nombre de mois d'ouverture ;
- 2. Le nombre de places ouvertes ;
- 3. Le nombre de places conventionnées avec un tiers (Ase, Pjj, etc) ;
- 4. Le nombre d'ETP exerçant une fonction de direction/fonction socio-éducative/fonction d'appui à la fonction socio-éducative

#### Deux données sont calculées automatiquement par le système :

- 1. Le nombre de places excédentaires (dépassant les 15%) conventionnées avec un tiers ;
- 2. Le nombre de places retenues.

L'ensemble de ces données sont nécessaires pour calculer la prestation de service.

#### **LES DONNÉES DE PILOTAGE**

Des données de pilotage sont demandées aux gestionnaires de FJT lors de la déclaration de données réelles. Elles ont pour objectifs de :

- Réaliser un état des lieux annuel pour suivre l'évolution de l'activité des Foyers jeunes travailleurs ;
- Ajuster, au plus près des besoins, les politiques mises en œuvre par la branche Famille.
- A l'instar des autres Ps, nous vous rappelons qu'aucune donnée nominative n'est demandée lors des déclarations de données.

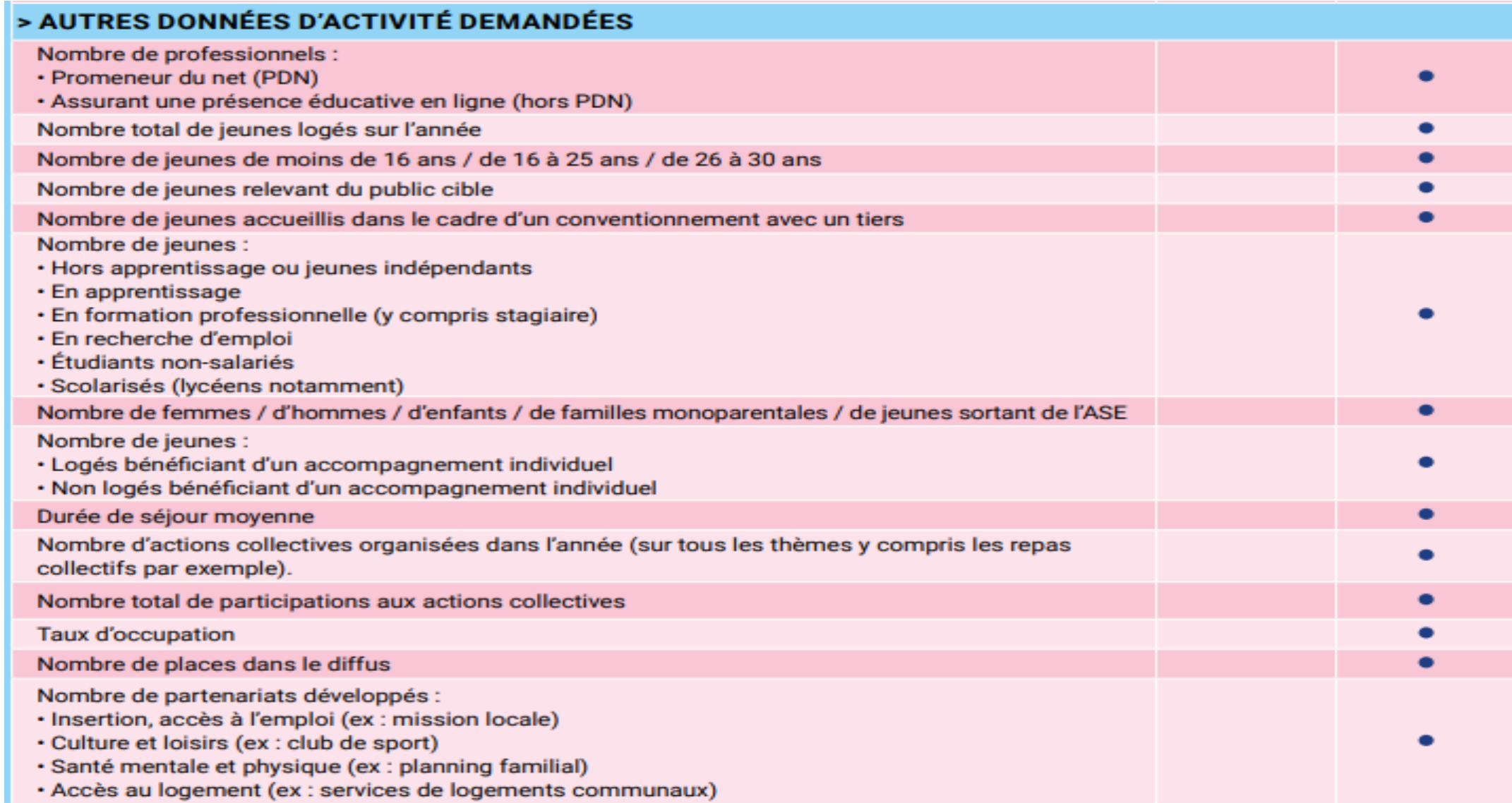

Afin de vous aider à comprendre votre formulaire de déclaration de données, les définitions suivantes vous sont proposées :

- ➢ **Nombre de mois d'ouverture :** tout mois débuté (au moins un jour d'ouverture) doit être déclaré.
- ➢ **Nombre de places ouvertes** : il s'agit du nombre total de places pour les publics FJT, déclaré par le partenaire, y compris les places attribuées à des publics dans le cadre d'une convention avec un tiers.
- ➢ **Nombre de places conventionnées avec un tiers** (Ase, PJJ, etc.) : il s'agit du nombre de places attribuées dans le cadre d'une convention avec un tiers donnant lieu à la réservation de places et à la prise en charge de la fonction socio-éducative. [Ex : les services de l'aide sociale à l'enfance du Département (Ase) ou de la protection judiciaire de la jeunesse (PJJ)]. !!Les places Alt (Allocation logement temporaire) ne sont pas à déclarer dans les places conventionnées avec un tiers.
- ➢**> Nombre d'ETP exerçant une fonction de direction / une fonction socioéducative / une fonction d'appui à la fonction socio-éducative** : vous devez saisir le nombre d'ETP cumulé en tenant compte des volumes d'intervention réels (temps plein, mi-temps, 80 %, etc.) et de la durée d'activité effective de chaque ETP (recrutement ou départ en cours d'année, maladie, etc.)
- ➢Exemple : si 3 ETP interviennent, 1 à plein temps, 1 à mi-temps et le dernier à 80 %, alors le nombre d'ETP à déclarer sera de 2,3 ETP (1+0,5+0,8).

## Saisie Données d'activité prévisionnelles (D A)

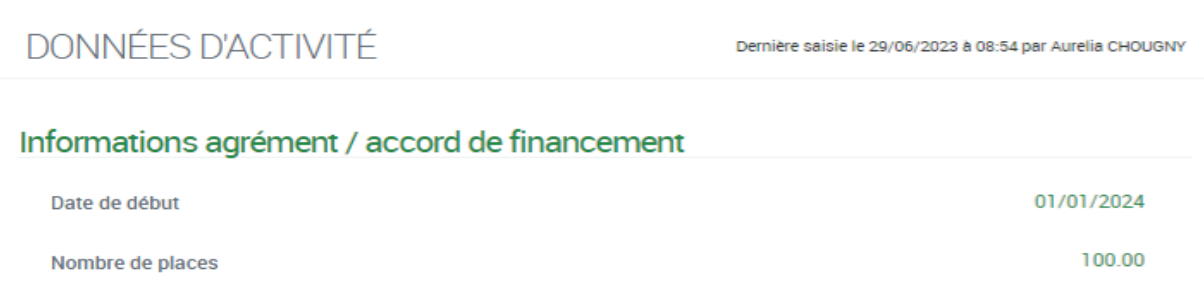

Les informations indiquées ci-dessus sont celles de l'agrément connu pour la période concernée. Si elles ne sont pas à jour veuillez contacter votre Caf

#### **Foyer Jeunes Travailleurs**

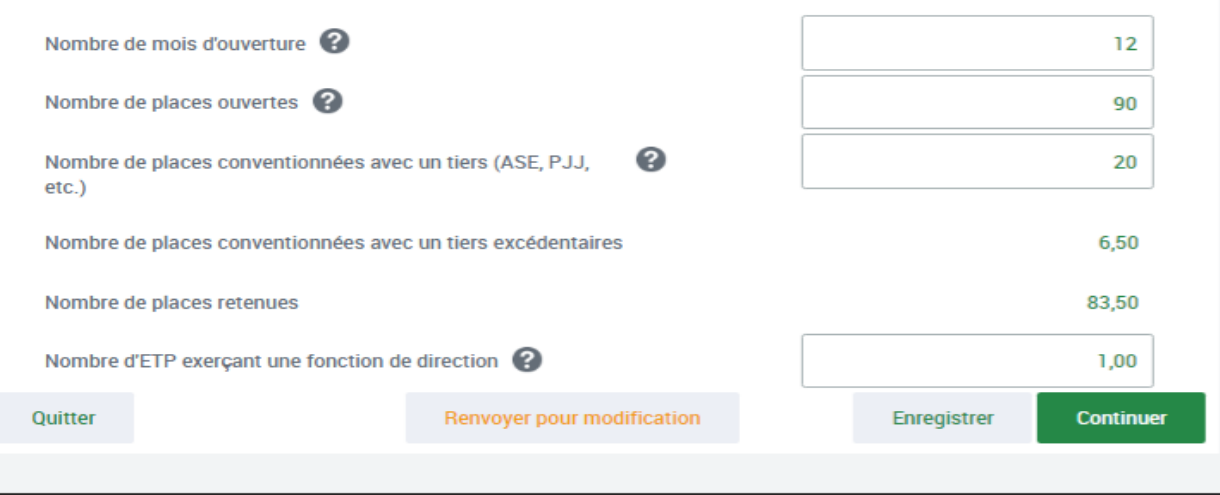

- Quatre données d'activité obligatoires au prévisionnel
- Deux données sont calculées : le nombre de places conventionnées avec un tiers excédentaires et le nombre de places retenues
- Elles sont nécessaires aux calculs de la subvention.

• **Nouveauté** : à l'instar de toutes les PS avec un agrément, le dernier connu par la caf pour l'exercice considéré, s'affiche dans le formulaire de saisie des données d'activité

La formule de calcul – focus sur le nombre de places retenues

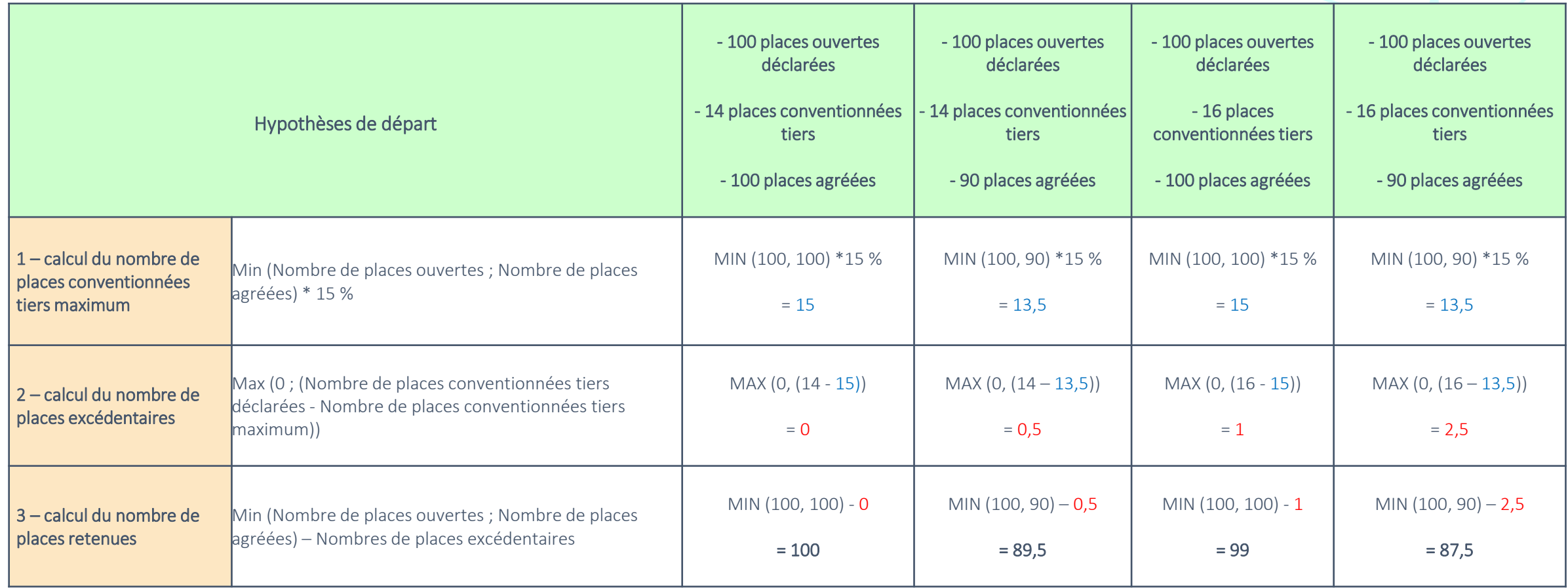

### AFAS : Saisie des Données financières (D F)

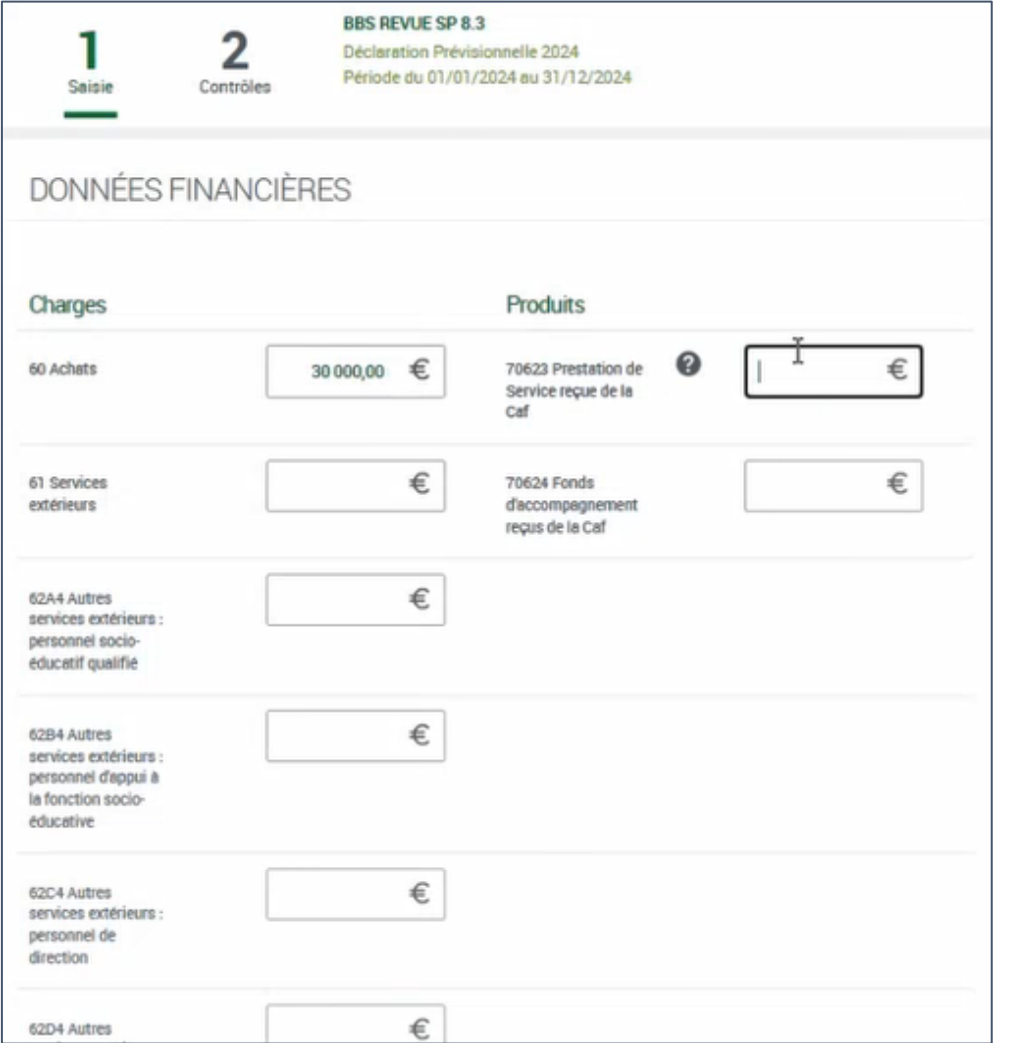

- Saisie d'un formulaire des données financières standard avec les 3 données dédiées aux charges de personnel recueillies de manière plus détaillée (par catégorie professionnelle) :
	- ➢ Compte 62
	- ➢ Compte 63A
	- ➢ Compte 64

■ A noter : Etant donnée qu'elles participent aux calculs du droit, toutes les charges financières détaillées par catégorie professionnelle sont obligatoires (elles acceptent la valeur « 0 »).

AFAS : Saisie des Données financières (D F)

Les comptes 62

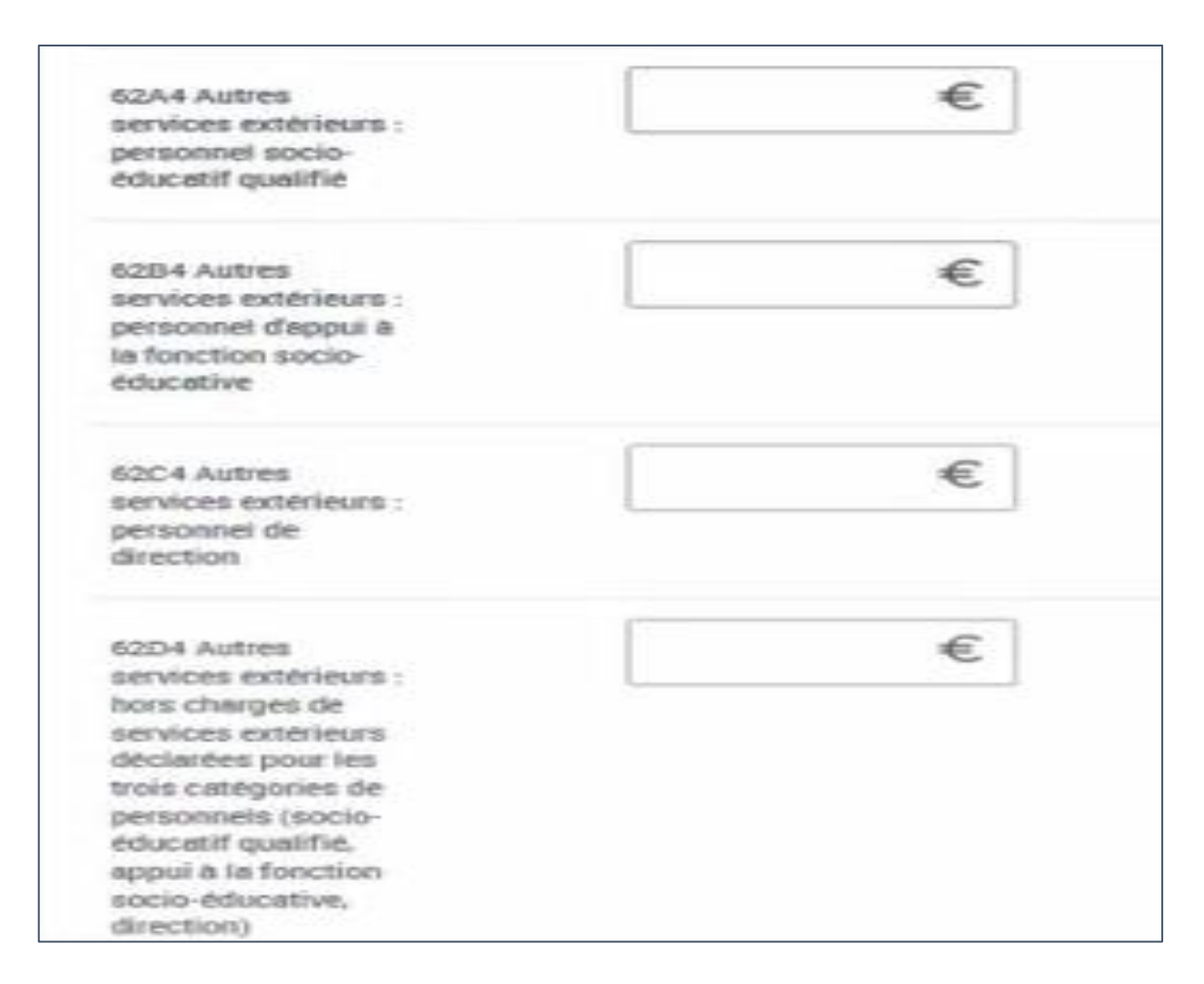

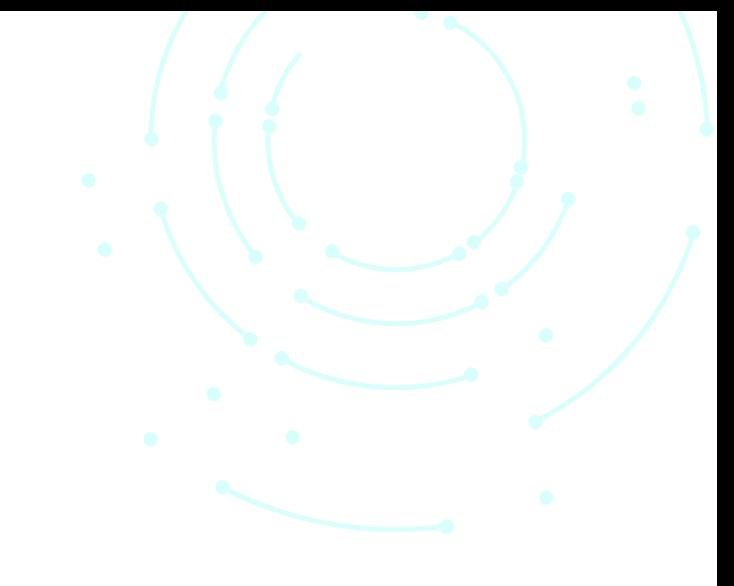

#### AFAS : Saisie des Données financières (D F)

Les comptes 63A

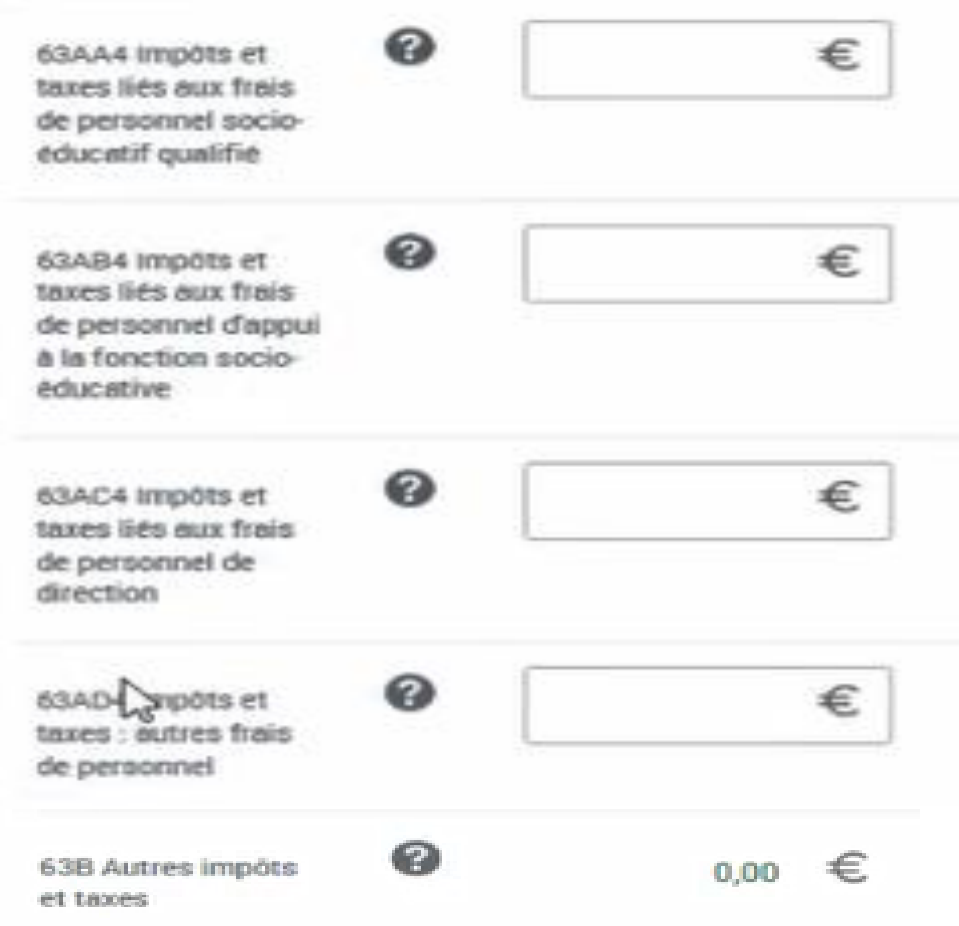

AFAS : Saisie des Données financières (D F)

Les comptes 64

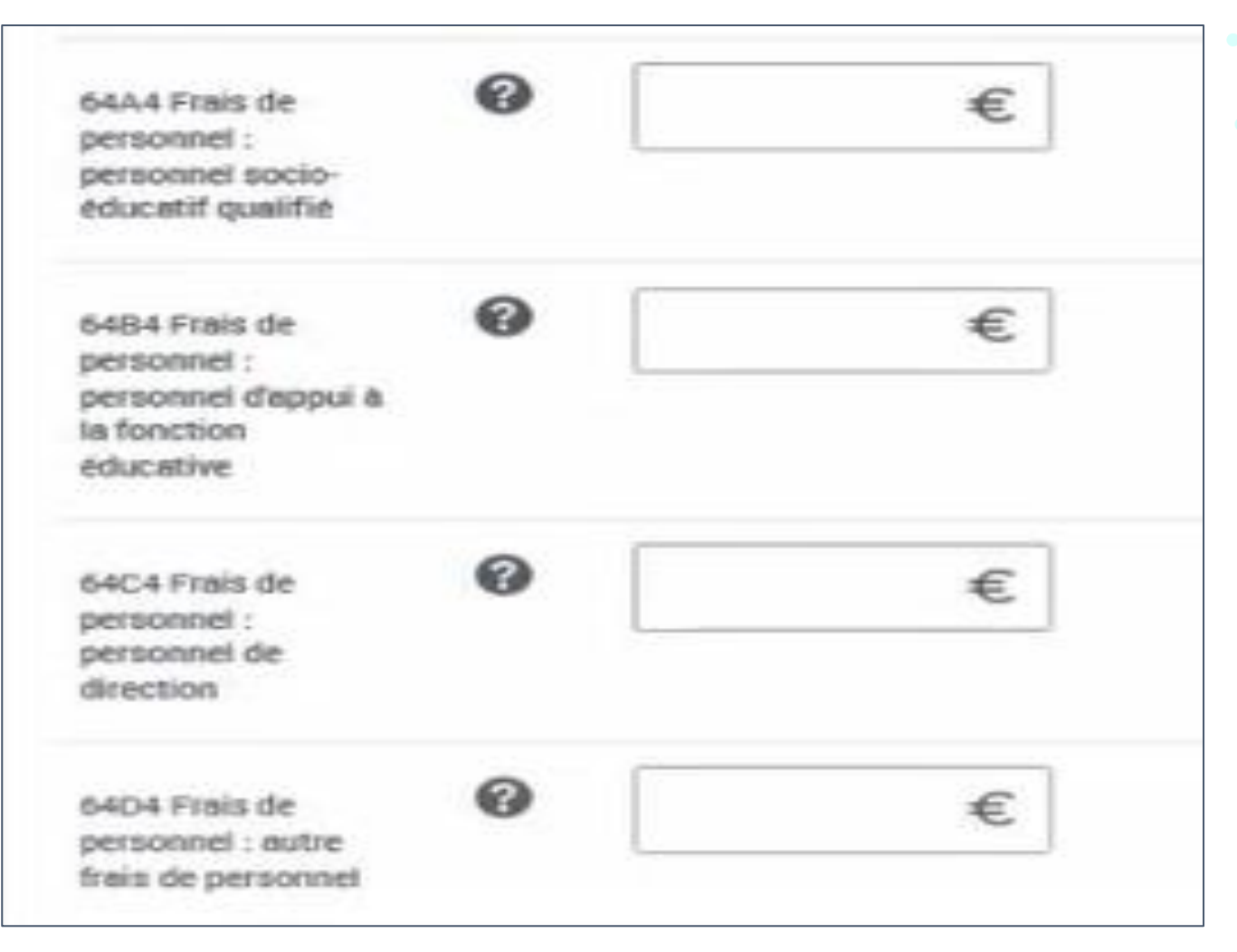

#### La formule de calcul – focus sur les charges retenues

■ Pour déterminer le **montant des charges de salaires à retenir**, il faut tenir compte :

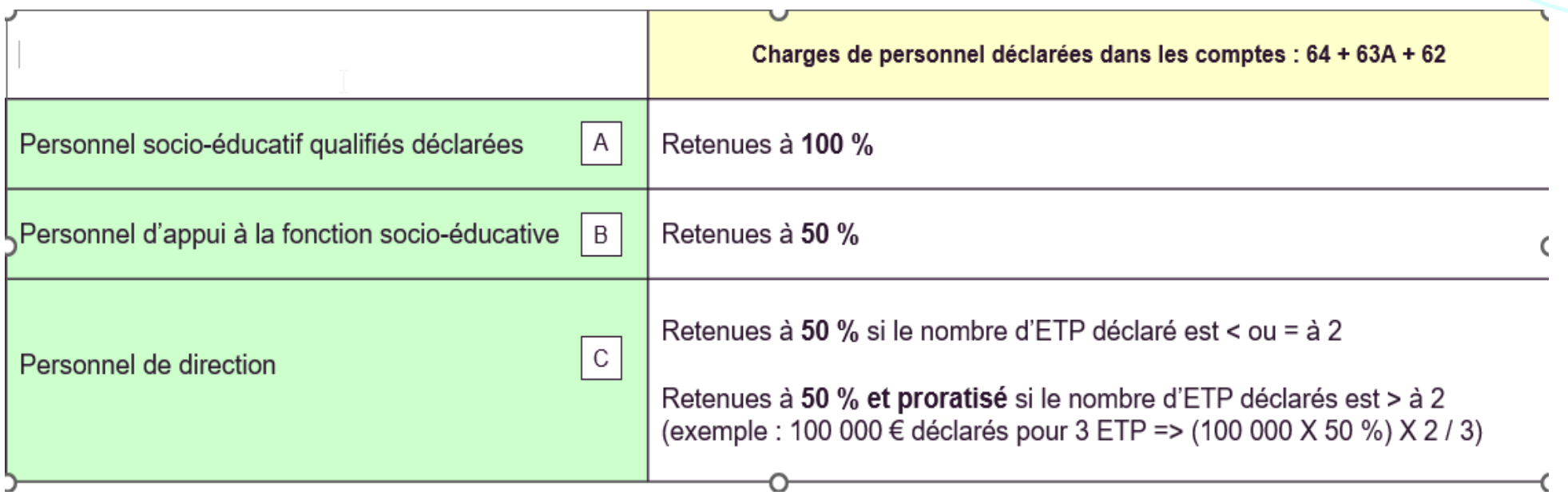

## ■Puis on les majore de 25 %

#### **Le contrôle des données saisies dans AFAS :**

Afin de fiabiliser et de sécuriser les données renseignées par vos soins, le service AFAS va réaliser des contrôles de cohérence automatiques sur les données d'activité et budgétaires. Pour cela une comparaison est effectuée entre vos données déclarées (présentes et passées) permettant d'identifier des écarts potentiellement anormaux, le but étant d'identifier d'éventuelles erreurs de saisie, des mauvaises pratiques.

Le service Afas réalise des contrôles et des alertes.

Si le service AFAS détecte un écart dans un contrôle et/ou une alerte, alors ceux-ci apparaissent en « KO ».

Il vous sera demandé de vérifier et de justifier le cas échéant les données renseignées dans l'outil.

La case « commentaire » vous permettra de détailler les principales causes des écarts ou variations détectés.

Le commentaire, doit être suffisamment détaillé et précis. il est attendu que vos explications soient suffisamment chiffrées afin d'objectiver les situations et de faciliter l'analyse menée par la Caf.

En l'absence d'éléments suffisamment exhaustifs, détaillés voire chiffrés, les services ont pour obligation de revenir vers vous en mettant en attente votre dossier, ce qui va avoir pour effet d'allonger le délai de traitement et le versement de la prestation de service.

A titre d'exemple, les contrôles et alertes portent régulièrement sur :

- Le déséquilibre budgétaire.
- La variation des charges
- La variation de l'activité…

Les contrôles et alertes sont propres à chaque prestation de service et sont différents selon la pérennité concernée (prévisionnel, prévisionnel actualisé et réel)

### PS FJT– MCP – CONTROLES ET ALERTES

#### AFAS : contrôles de cohérence et alertes

- Dans le lot 1 : 1 contrôle de cohérence et une alerte
	- Alerte A1 sur le déséquilibre budgétaire

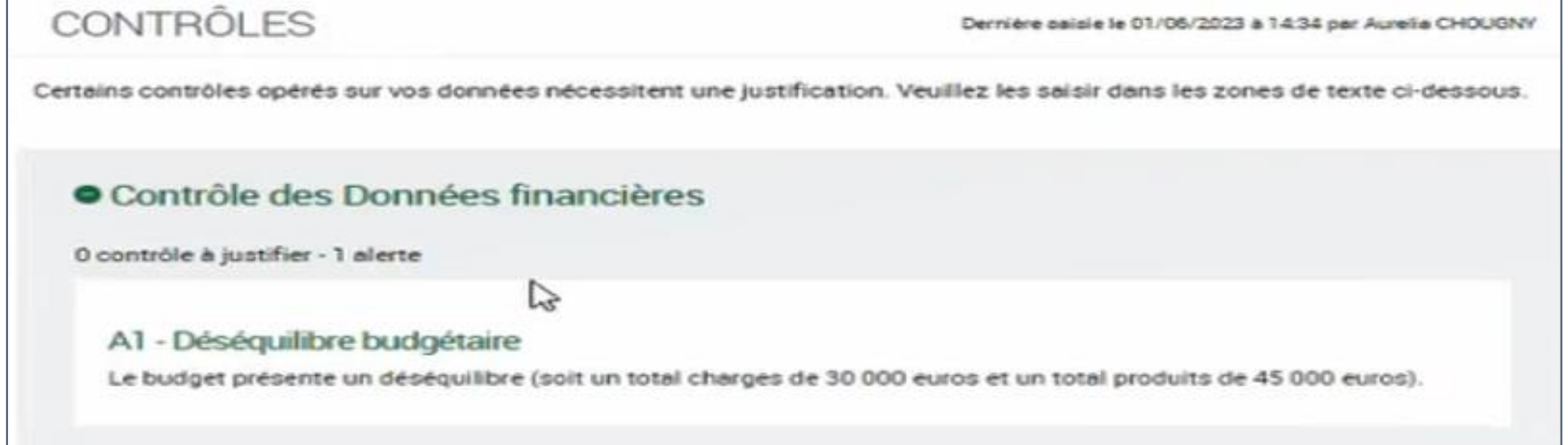

#### AFAS : contrôles de cohérence et alertes

• Contrôle C14 sur le nombre de places déclarées KO si le nombre de places déclarées ne correspond

pas au dernier nombre de places agréées connu de Maia

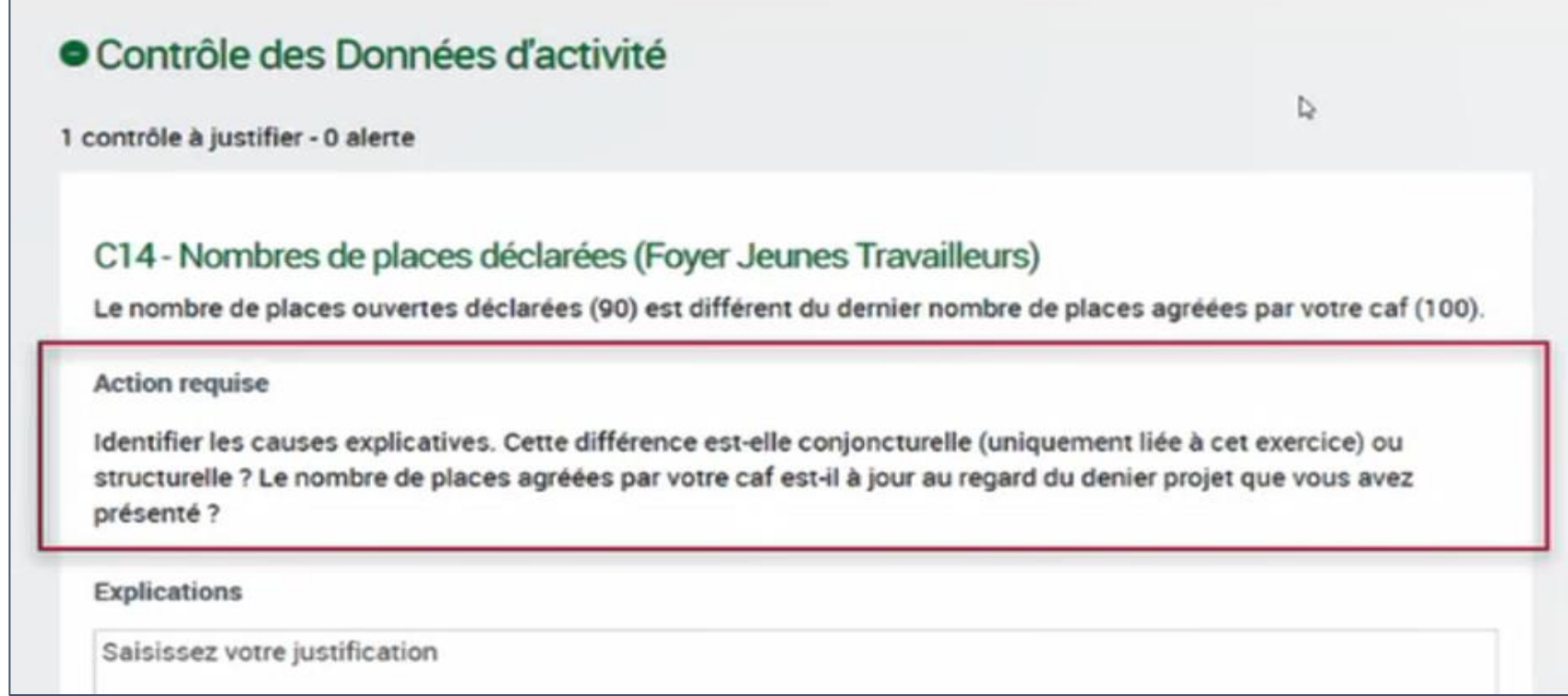

#### Synthèse avant transmission en caf

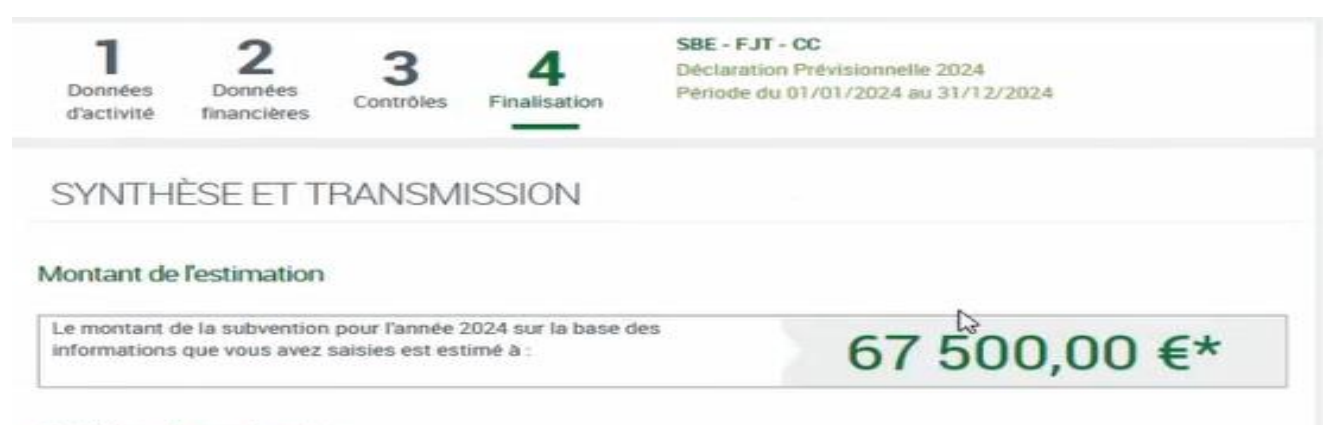

#### Synthèse de vos données

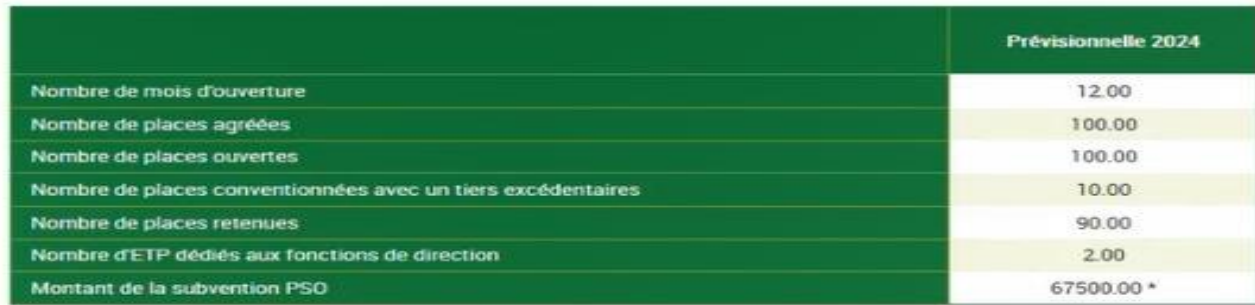

\*Cette estimation ne saurait engager la Caf sur le montant définitif de la subvention. Elle ne peut en aucun cas constituer un avis officiel de versement et ne peut être présentée à un organisme afin de bénéficier d'avantages.

#### Commentaire libre

Si vous souhaitez indiquer un renseignement complémentaire sur votre déclaration avant de la transmettre à la Caf, cette zone de commentaire est prévue à cette effet. Elle est libre et facultative.

Saisissez votre justification

• Dans la synthèse, le partenaire retrouve toutes les données qui sont utilisées dans le calcul de la subvention.

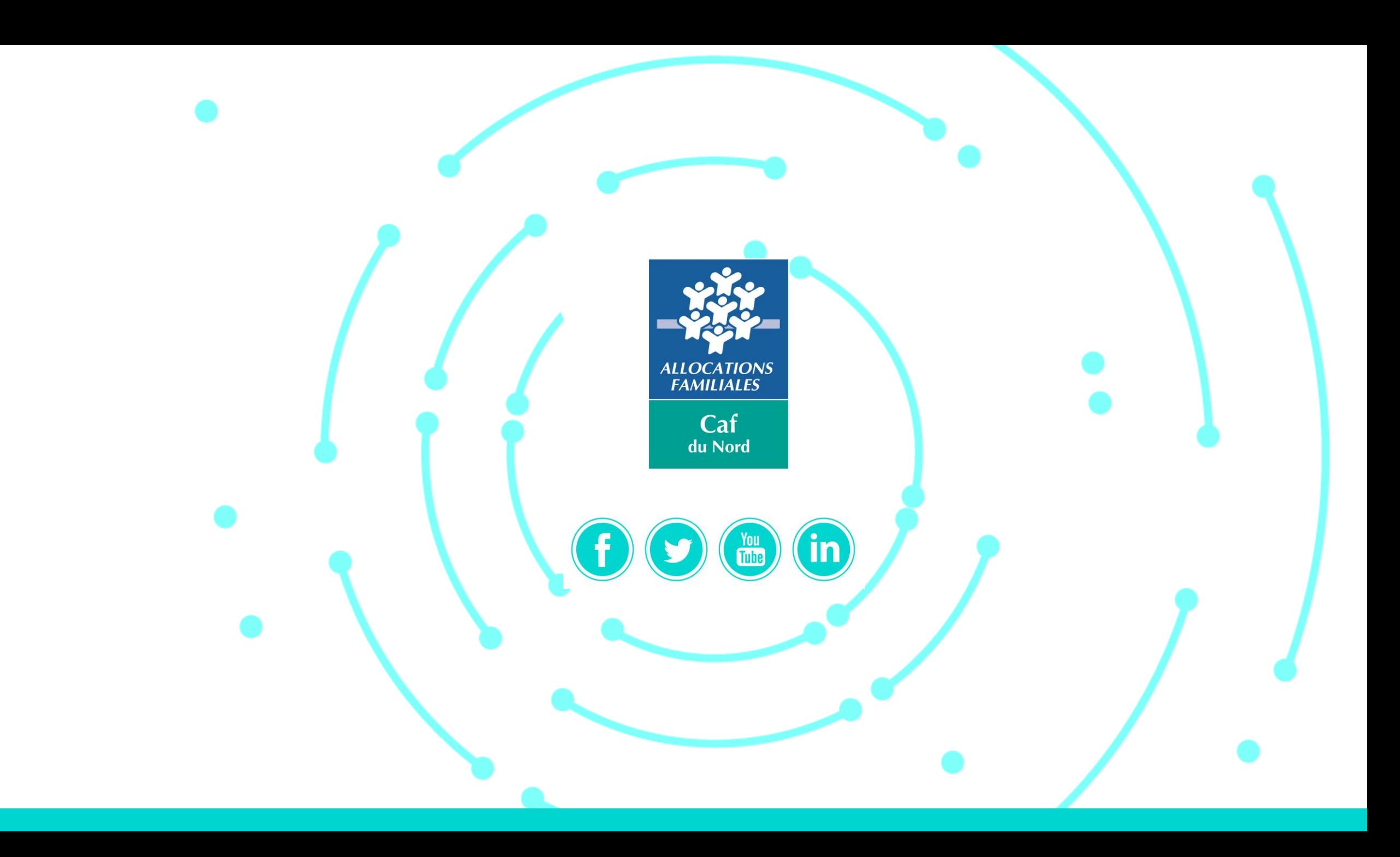